### Step 2: Joining Your Class

Using any web browser (Google Chrome seems to work best, if you have it, but any web browser will work), go to [www.classroom.google.com](http://www.classroom.google.com/)

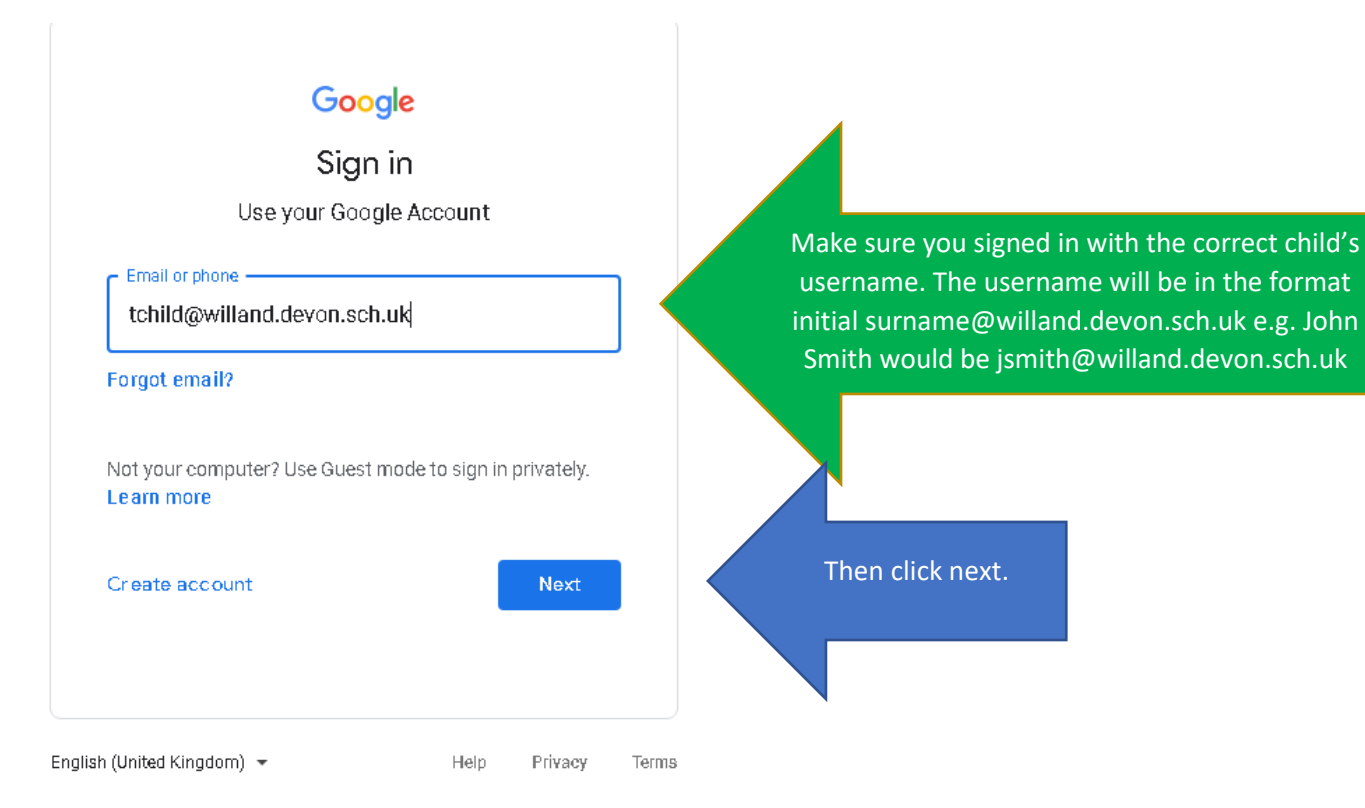

### Once you log in, you will see this screen:

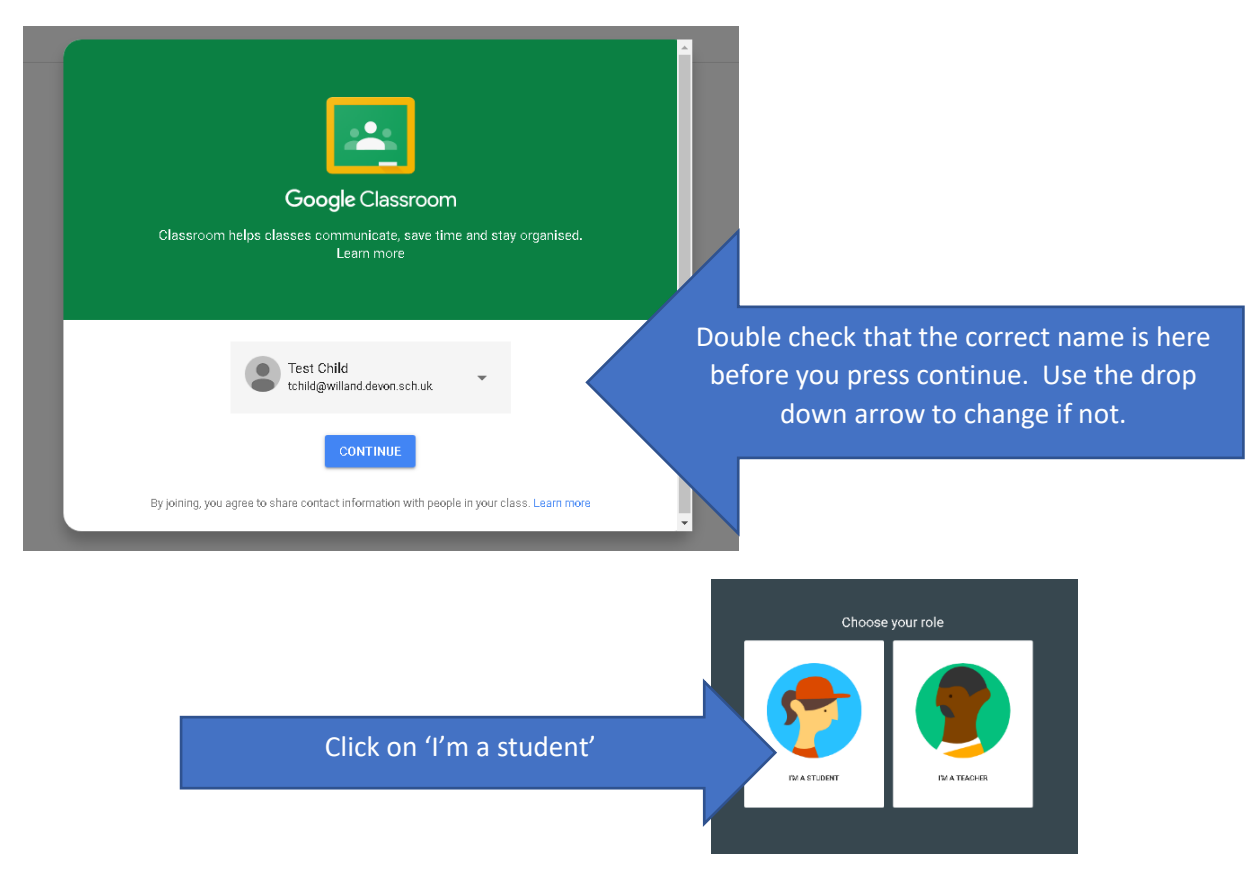

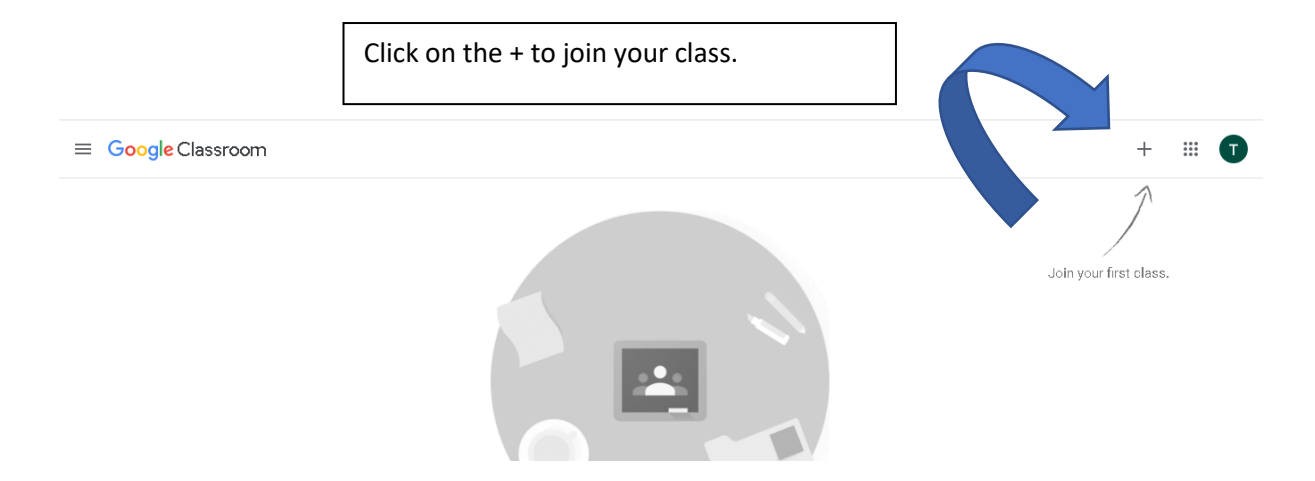

#### You should see this:

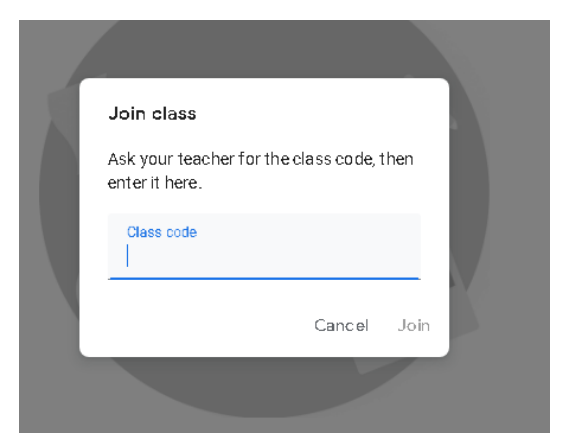

## Class codes are as follows:

heading on the left

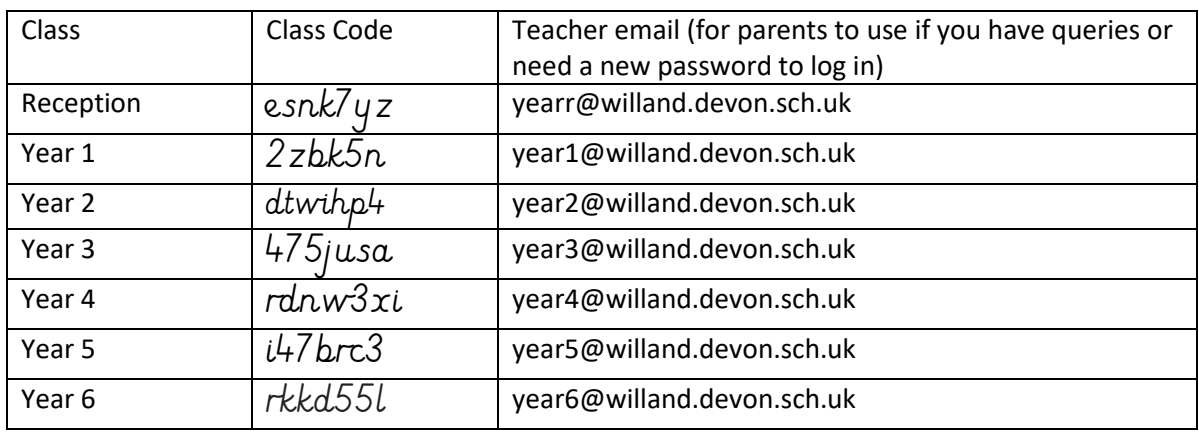

# Well done – you've logged on and joined your class!

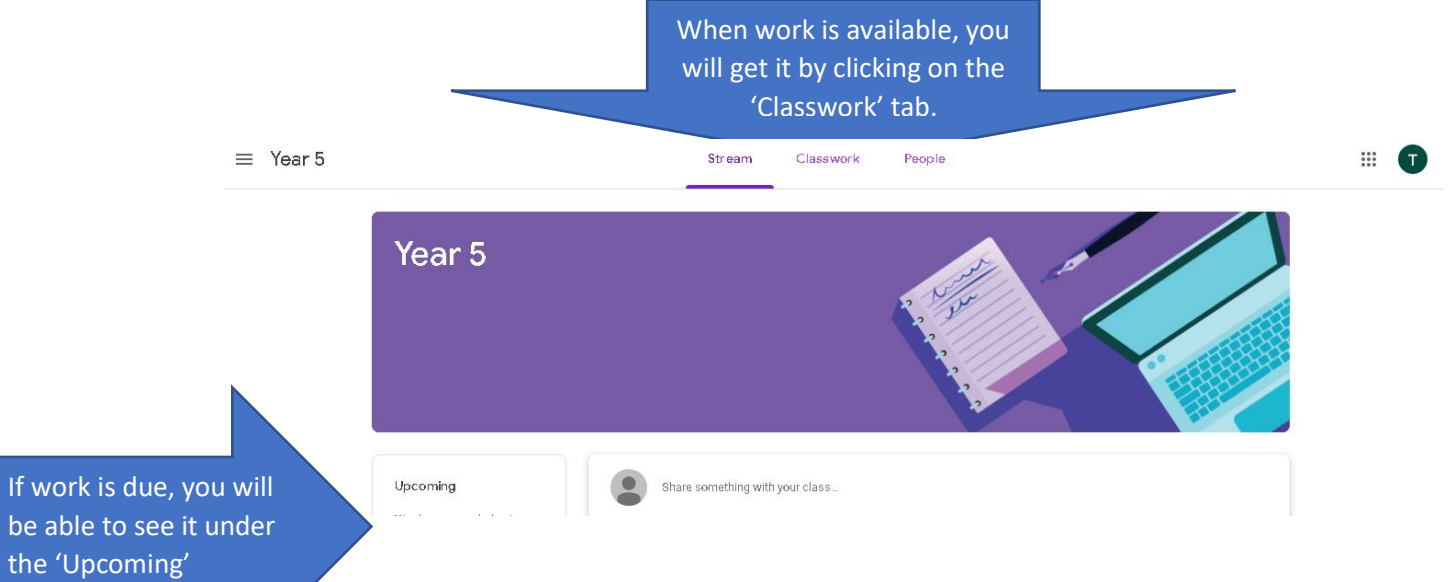